## DREAMBOX HOME DIRECTIONS

## To access DreamBox on a computer:

Go to launchpad.classlink.com/wwprsd

Log in using your child's Quickcard(k-2) or their username and password(3rd) from Genesis.

Once your child is in Classlink, just click the Dreambox app and get started!

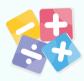

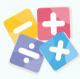

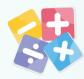

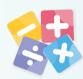

## To Access DreamBox on an iPad

Download the Classlink app

Download the DreamBox Learning Math app

Open the Classlink app

Scan your child's Quickcard

Tap on Dreambox

Tap the Dreambox icon again in the new screen that opens and it will launch your app/child's account

If Dreambox asks for a school or class code, please e-mail your child's teacher and they will send it to you.

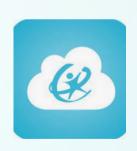

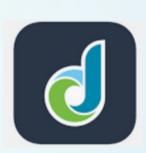